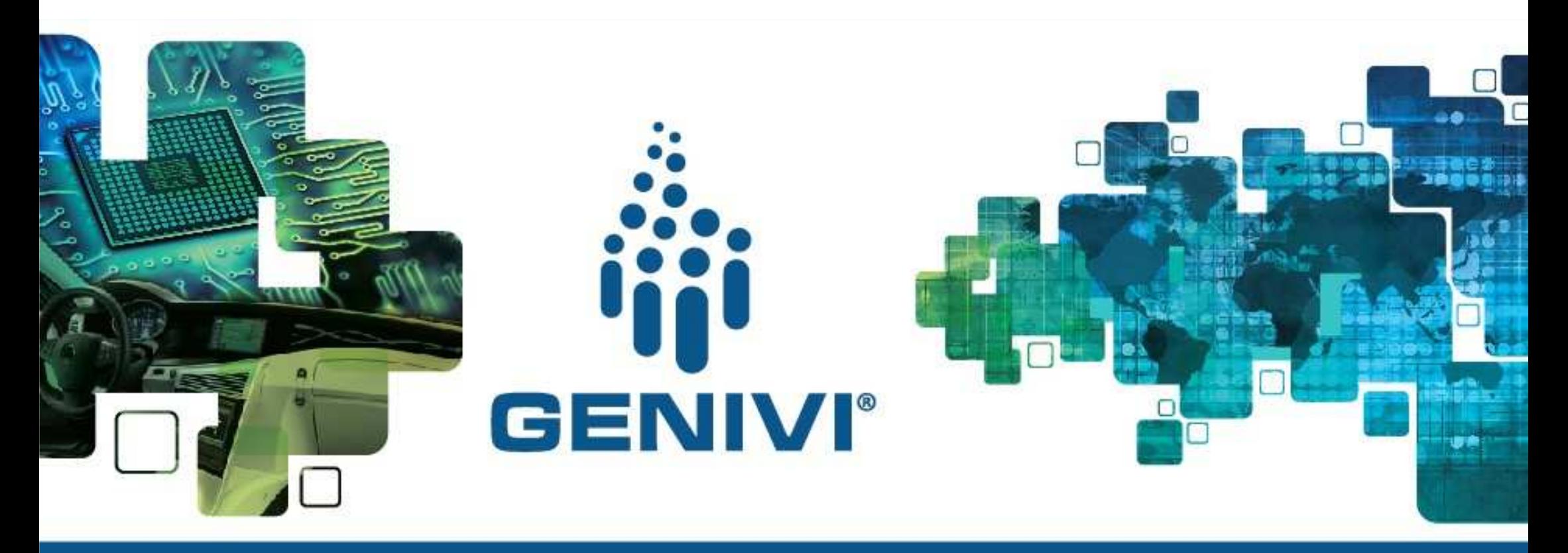

## **Genivi Demo Platform Hands-on Yocto™ Baseline Renesas™ & Intel™**

Matthias BlochMultimedia Software Architect

**PSA PEUGEOT CITROËN** 

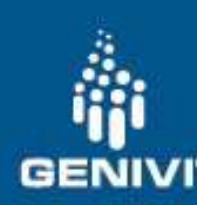

### Why we used GDP in PSA Peugeot Citroen ?

•Proof of concept (such as Radio)

- –Official Genivi IVI-Radio (2 binaries)
- –Update IVI-Radio to CommonAPI 2.1.6
- –Build in the Yocto™ Framework (Recipe Creation)
- Convert client binary to library by the way to build

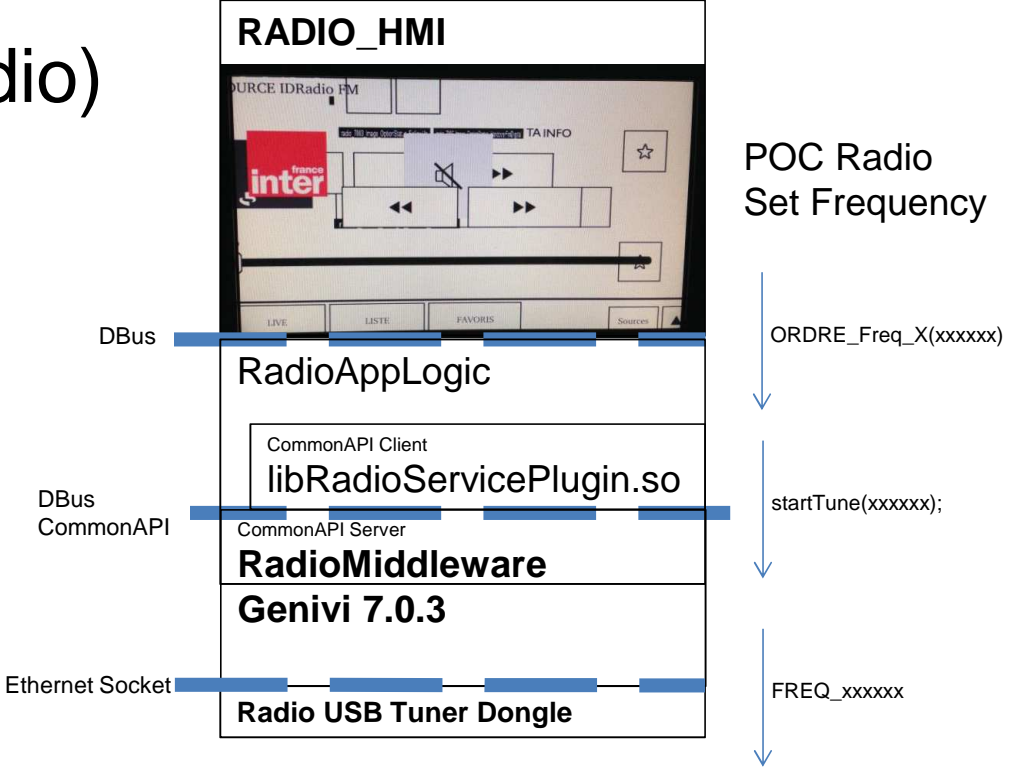

•Fuel Stop Advisor

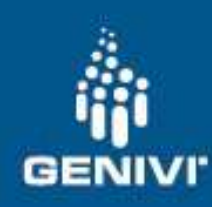

### What we will cover

- Understand Yocto™ Build Concept
- •Build Genivi Demo for target
- •Understand SDK
- Build, Install and Configure SDK and third party tools. •
- •Build and Execute applications & module on target

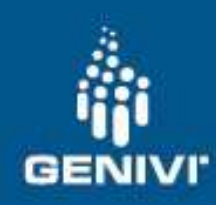

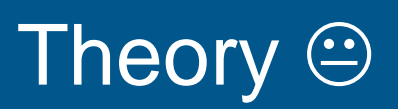

 $\bullet$ Understand Yocto™ Build Concept

### Important Concept

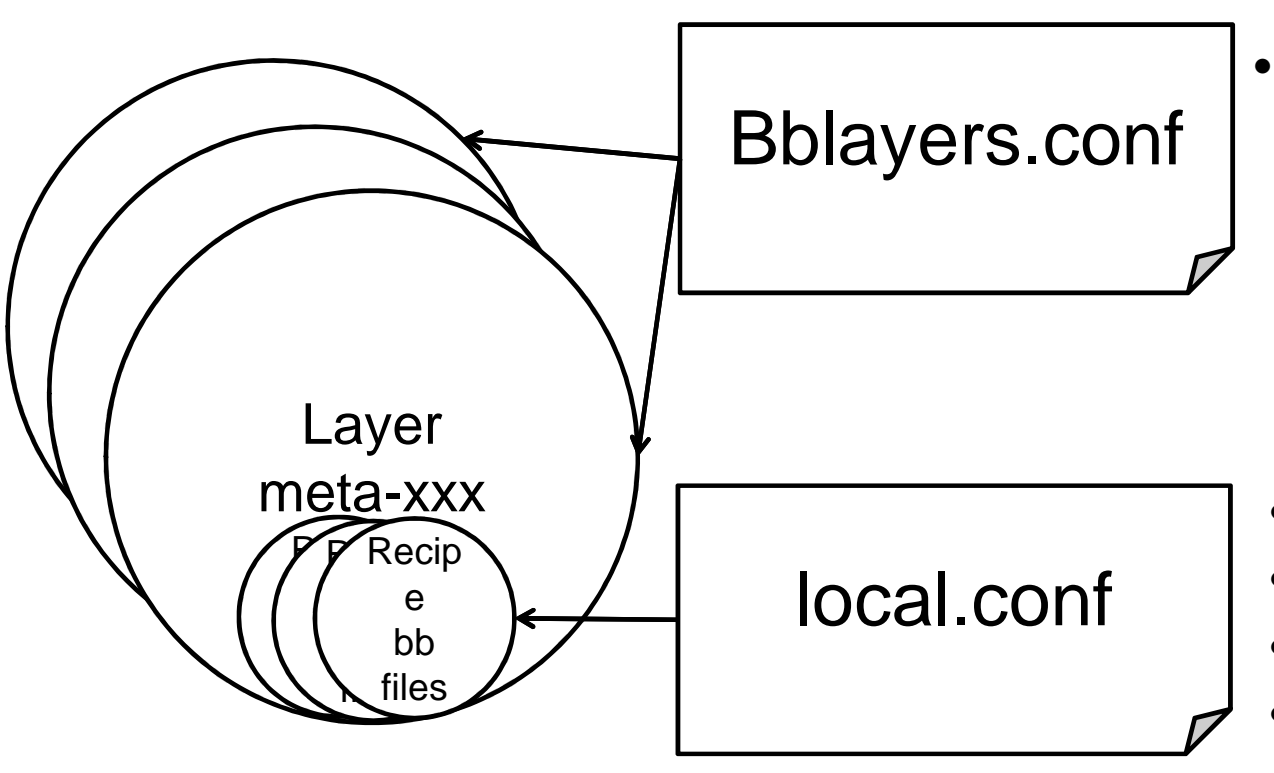

What layers to look into for recipes

- •Distribution: poky-ivi-systemd
- Machine: porter, intel-corei7-64, …•
- •Package Extra Configuration
- Add more Packages in the build image•

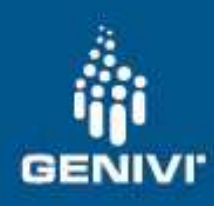

### What is a recipe

- •Where to find to source code (git, svn, tar.gz, .c)
- •What version
- •Apply patches on it ?
- •Special commands.

SUMMARY = "aaa" DESCRIPTION = "bbb"HOMEPGAE = "ccc"LICENSE = "LGPL-2.1"LIC\_FILES\_CHKSUM = "file://ddd;md5=597c8d49137513c98683e1d73158292f"

inherit cmake

PV = "hhh+git\${SRCPV}"

DEPENDS = "eee fff ggg"

SRC\_URI = "iii.jjjj.kkk"SRC\_URI += "file://lll.patch"SRCREV = "955972390d16ca275159891cad29c2166217094d"

S = "\${WORKDIR}/mmm"do\_install\_append() {mv \${D}/usr/include/nnn/\* \${D}/usr/include}

 $INSANE$  SKIP  $$$ {PN} = "dev-deps"

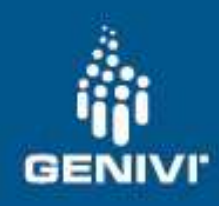

### Build Command

- •One python script controls everything: bitbake
- Build all target bitbake <name\_of\_the\_target\_to\_build>(e.g. bitbake genivi-demo-platform)
- • Build one special recipe (extra useful command)bitbake -c <command> -f <recipe\_without\_version\_without\_bb\_extension>

### What will happen during the build process

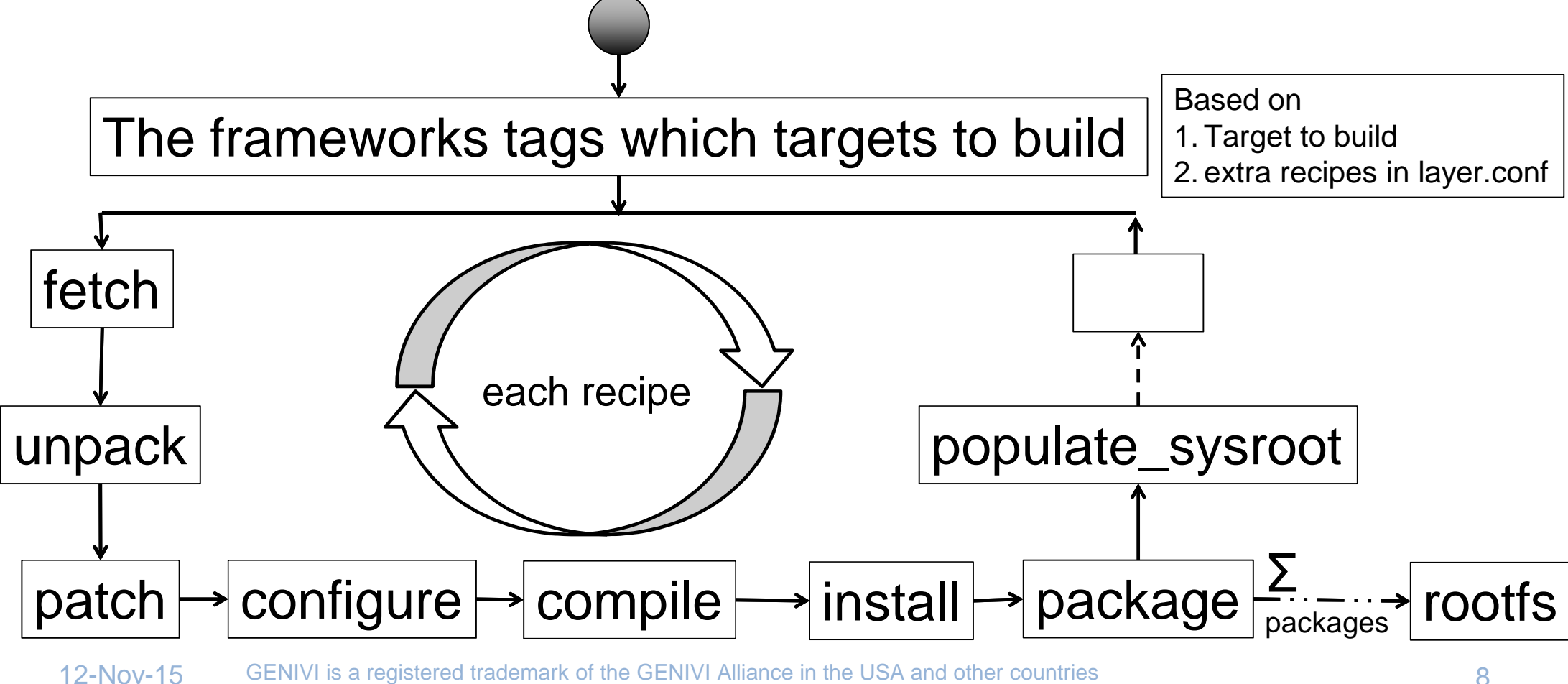

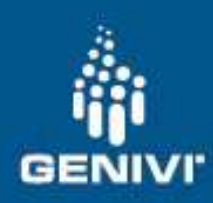

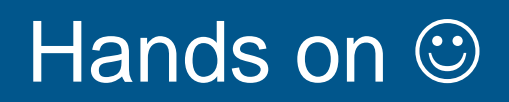

•Install the Virtual Machine files given

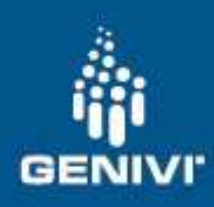

#### Virtual Machine

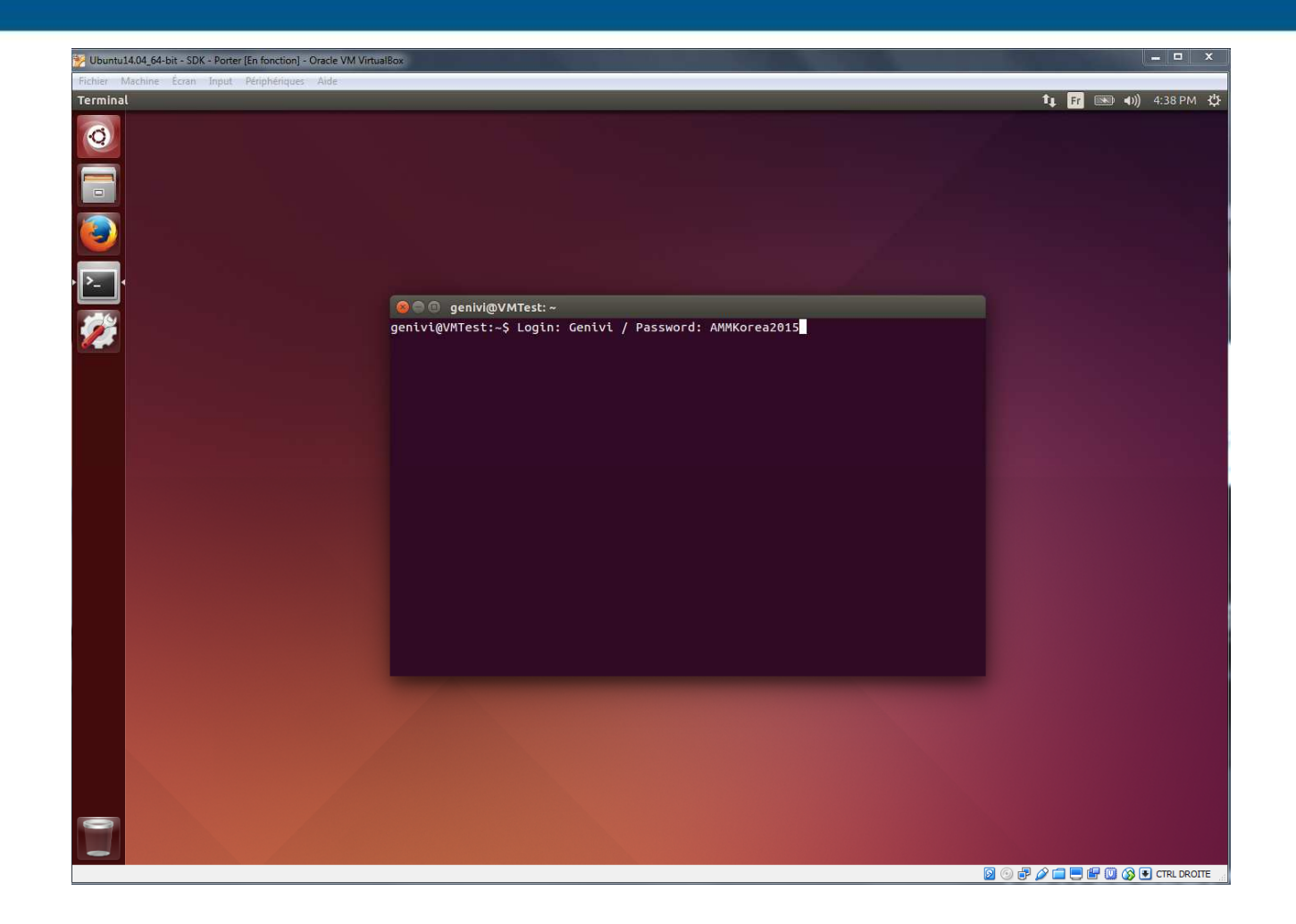

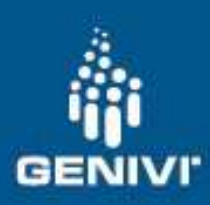

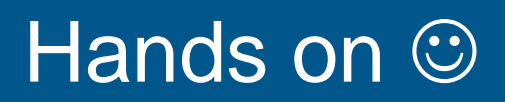

- •Install the Virtual Machine files given
- •How to build Image target

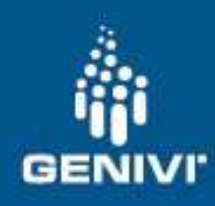

### How to build target image

•The main pages are

http://wiki.projects.genivi.org/index.php/GENIVI\_Demo\_Platform#Releases

sudo apt-get install gawk wget git-core diffstat unzip texinfo gcc-multilib build-essential chrpath socat libsdl1.2-dev xtermmkdir <root\_build\_dir>/GDPcd <root\_build\_dir>/GDP git clone --recursive http://git.projects.genivi.org/genivi-demo-platform.git -b <target>cd <root\_build\_dir>/GDP/genivi-demo-platform source init.shbitbake genivi-demo-platform

•At the end of the build, 100GB will be allocated in the VM

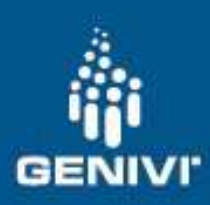

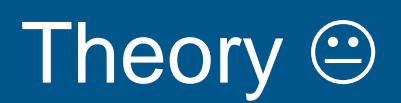

- 
- •SDK, SDK, why SDK ?

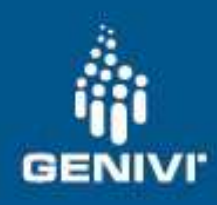

### SDK, SDK, why SDK ?

- •Deliver only useful (condensed) data to contributors
- •Contributors may don't know anything about Yocto™
- $\bullet$  Known environment Eclipse™ and/or QTCreator™ for contributors to develop applications.

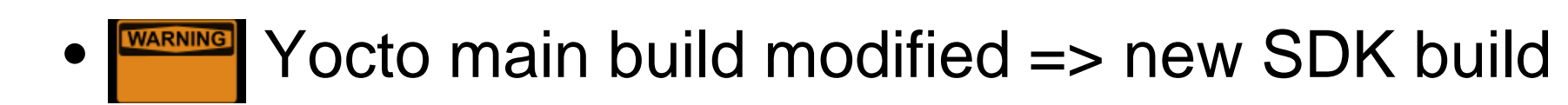

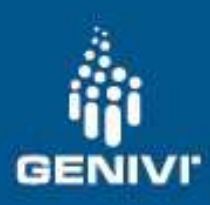

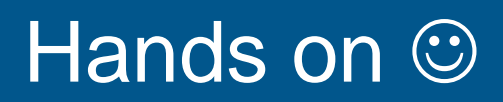

- •Install the Virtual Machine files given
- •How to build Image target
- •How to build SDK

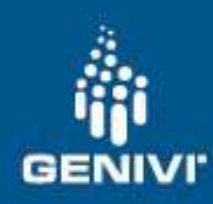

### How to build SDK

 $\bullet$ The main page is

http://wiki.projects.genivi.org/index.php/Intrepid\_-\_Yocto\_GDP\_SDK\_build\_and\_setup

cd <root\_build\_dir>/GDP/genivi-demo-platformsource init.shbitbake genivi-demo-platform-sdk -c populate\_sdk

• At the end of the build, 2GB for the SDK in the VM

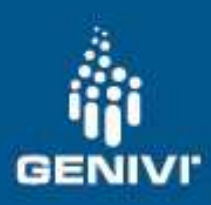

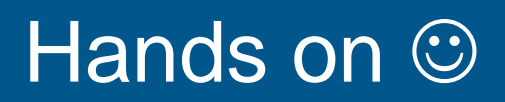

- •Install the Virtual Machine files given
- •How to build Image target
- •How to build SDK
- How to install SDK•

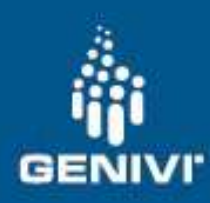

### How to install SDK

•The main page is

http://wiki.projects.genivi.org/index.php/Intrepid\_-\_Yocto\_GDP\_SDK\_build\_and\_setup

<sdk\_build\_dir>/oecore-x86\_64-\*.sh -d ./<sdk\_dir> You are about to install the SDK to "<sdk\_dir>". Proceed[Y/n]?Extracting SDK...doneSetting it up...doneSDK has been successfully set up and is ready to be used.

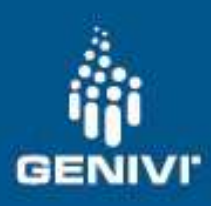

#### Hands on  $\mathbb{\odot}$

- •Install the Virtual Machine files given
- •How to build Image target
- •How to build SDK
- How to install SDK•
- Setup the targets•

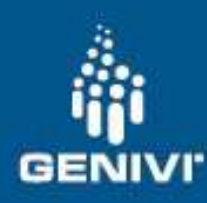

#### Setup Porter

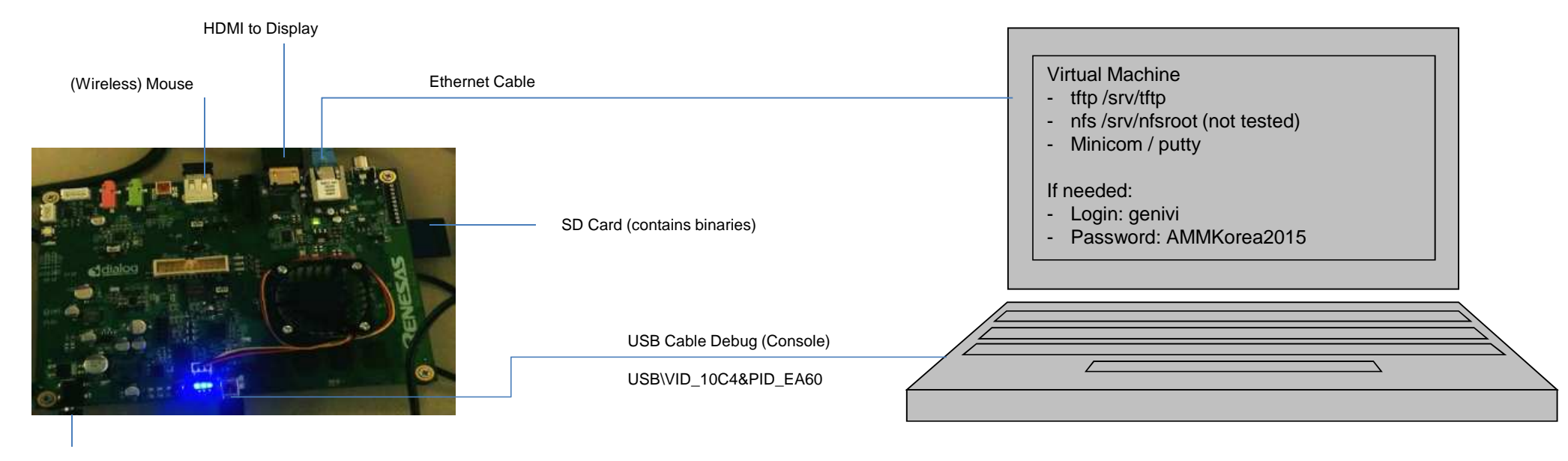

Power Supply

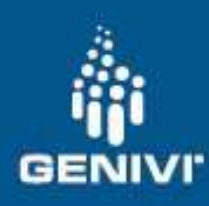

### Setup VTC-1010

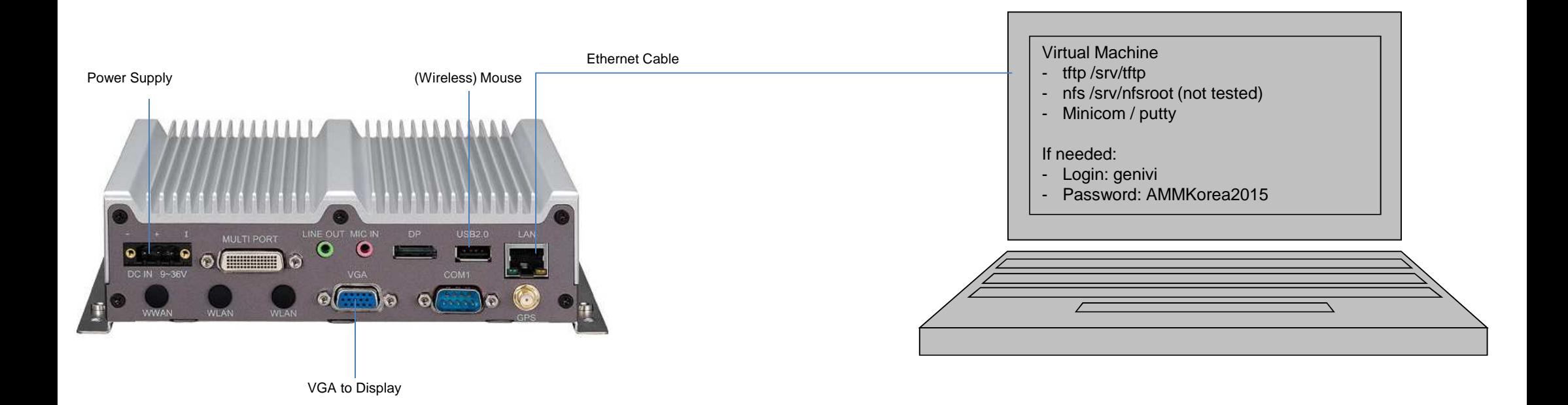

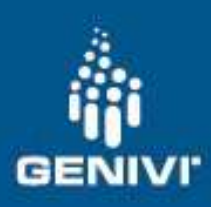

#### Hands on  $\mathbb{\odot}$

- •Install the Virtual Machine files given
- •How to build Image target
- •How to build SDK
- How to install SDK•
- Setup the targets•
- •How to install Eclipse™

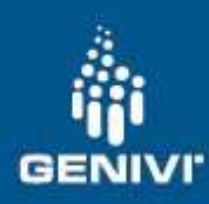

### How to install Eclipse<sup>™</sup>

•The main page is

http://wiki.projects.genivi.org/index.php/Intrepid\_-\_Yocto\_GDP\_SDK\_build\_and\_setup

sudo apt-get install openjdk-7-jdk tar -xvzf <dwn\_dir>/eclipse-standard-kepler-SR2-linux-gtk-x86\_64.tar.gz**source <sdk\_dir>/environment-setup-\*-poky-linux**<eclipse\_dir>/eclipse &

•Help Menu  $\rightarrow$ Install New Software

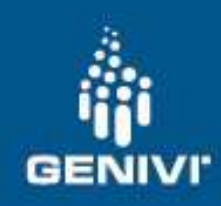

### How to install Eclipse™

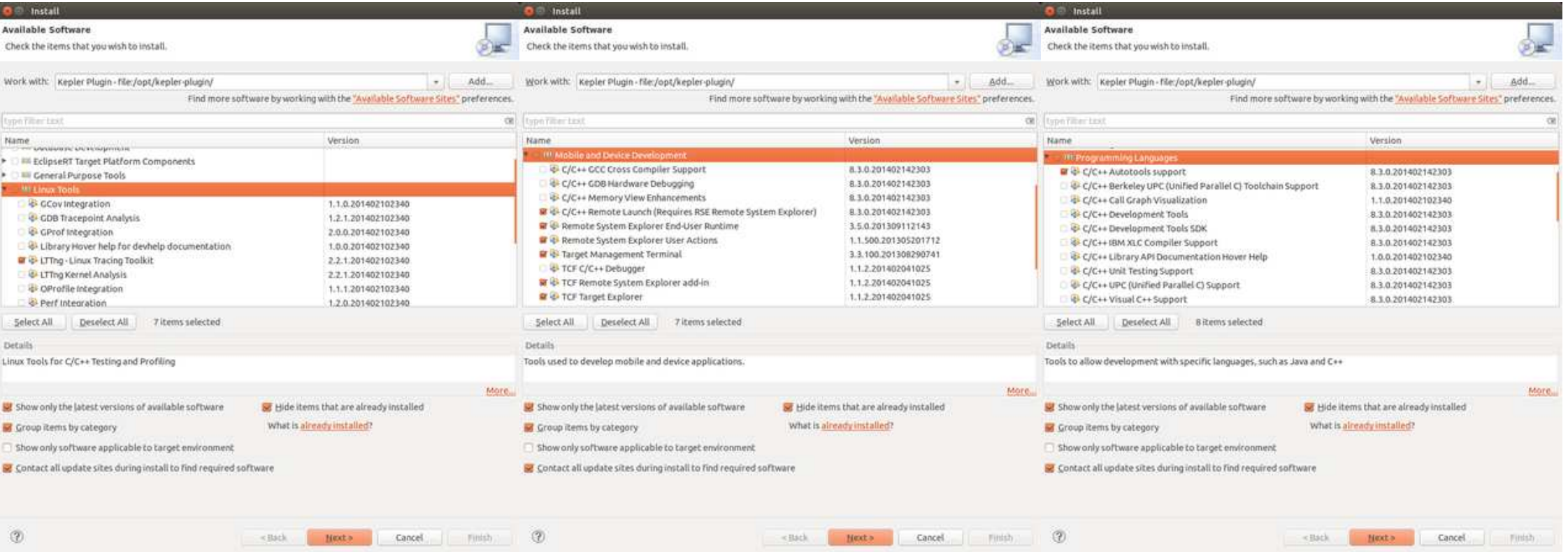

#### 12-Nov-15

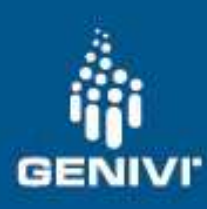

#### How to install Eclipse™

• Yocto plug-in: http://downloads.yoctoproject.org/releas eclipse-plugin/1.6.1/kepler/

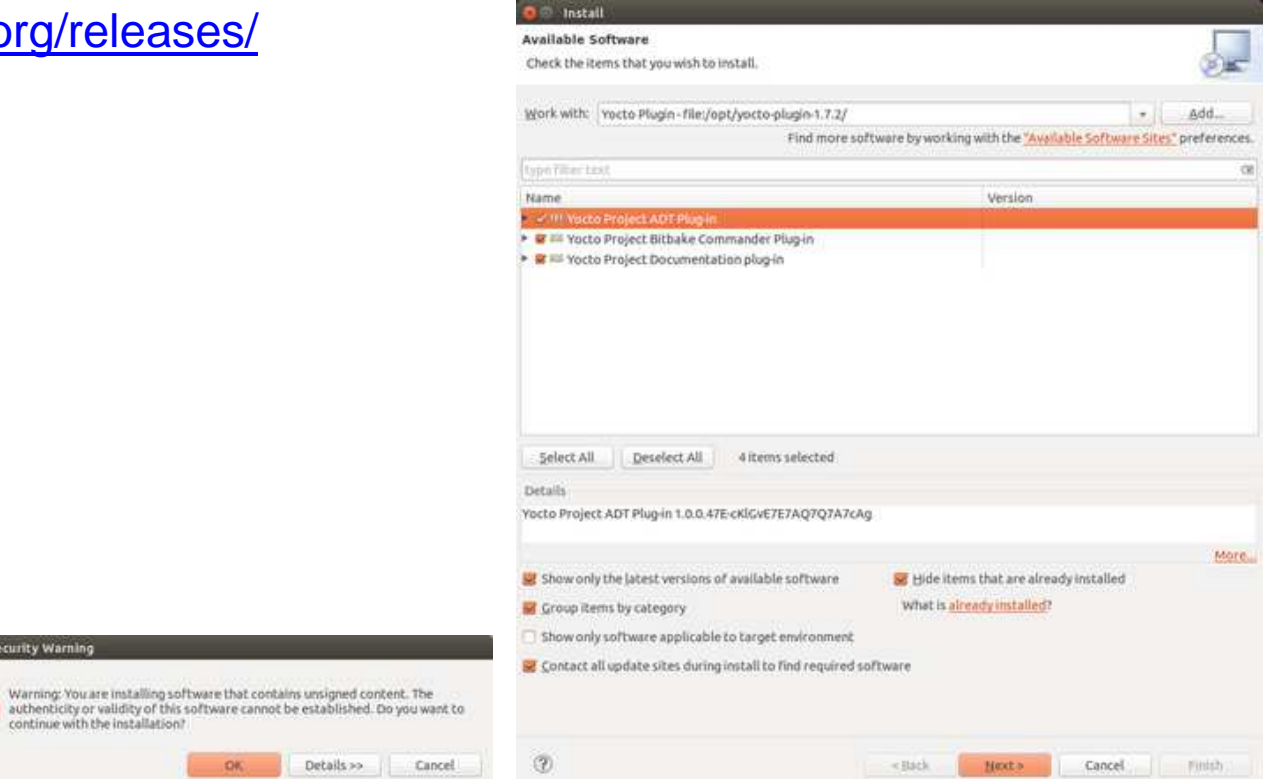

12-Nov-15 GENIVI is a registered trademark of the GENIVI Alliance in the USA and other countries Copyright © GENIVI Alliance 2014

Security Warning

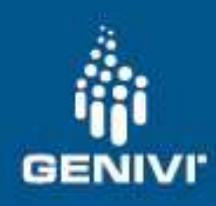

#### How to install Eclipse<sup>™</sup>

 $\bullet$  Setup for the target  $Window \longrightarrow {Preferences}$ 

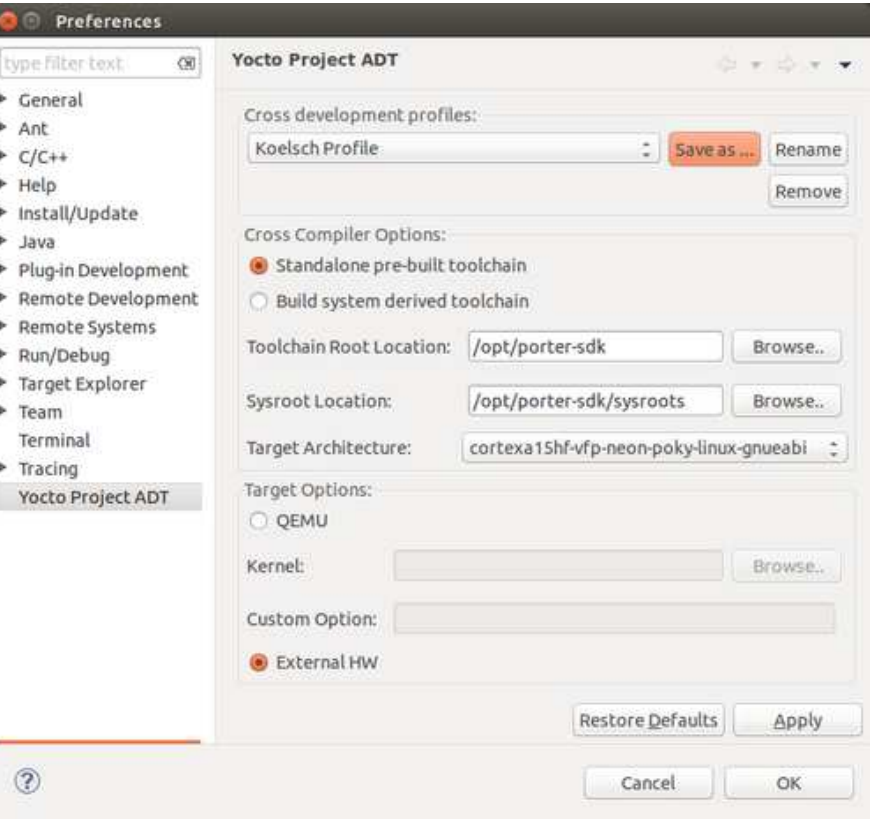

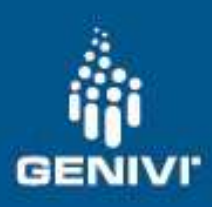

#### Hands on  $\mathbb{\odot}$

- •Install the Virtual Machine files given
- •How to build Image target
- •How to build SDK
- How to install SDK•
- How to install Eclipse™ •
- •Setup the targets
- •How to install QtCreator<sup>™</sup>

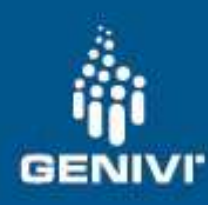

#### How to install QtCreator<sup>™</sup>

#### • The main page is

http://wiki.projects.genivi.org/index.php/Intrepid\_-\_Yocto\_GDP\_SDK\_build\_and\_setup

<dwnl\_dir>/ qt-creator-opensource-linux-x86\_64-3.2.2.run**source <sdk\_dir>/environment-setup-\*-poky-linuxexport OE\_QMAKE\_CC="\$CC" export OE\_QMAKE\_CXX="\$CXX" export OE\_QMAKE\_CFLAGS="\$CFLAGS" export OE\_QMAKE\_CXXFLAGS="\$CXXFLAGS"export OE\_QMAKE\_LINK="\$CXX" export OE\_QMAKE\_LDFLAGS="\$LDFLAGS"export OE\_QMAKE\_AR="\$AR" export OE\_QMAKE\_STRIP="\$STRIP"<sup>&</sup>lt;**qtcreator\_dir>/bin/qtcreator &

#### $\bullet\;$  Tools Menu $\to$ Option

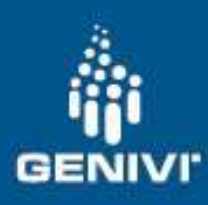

#### How to install QtCreator™

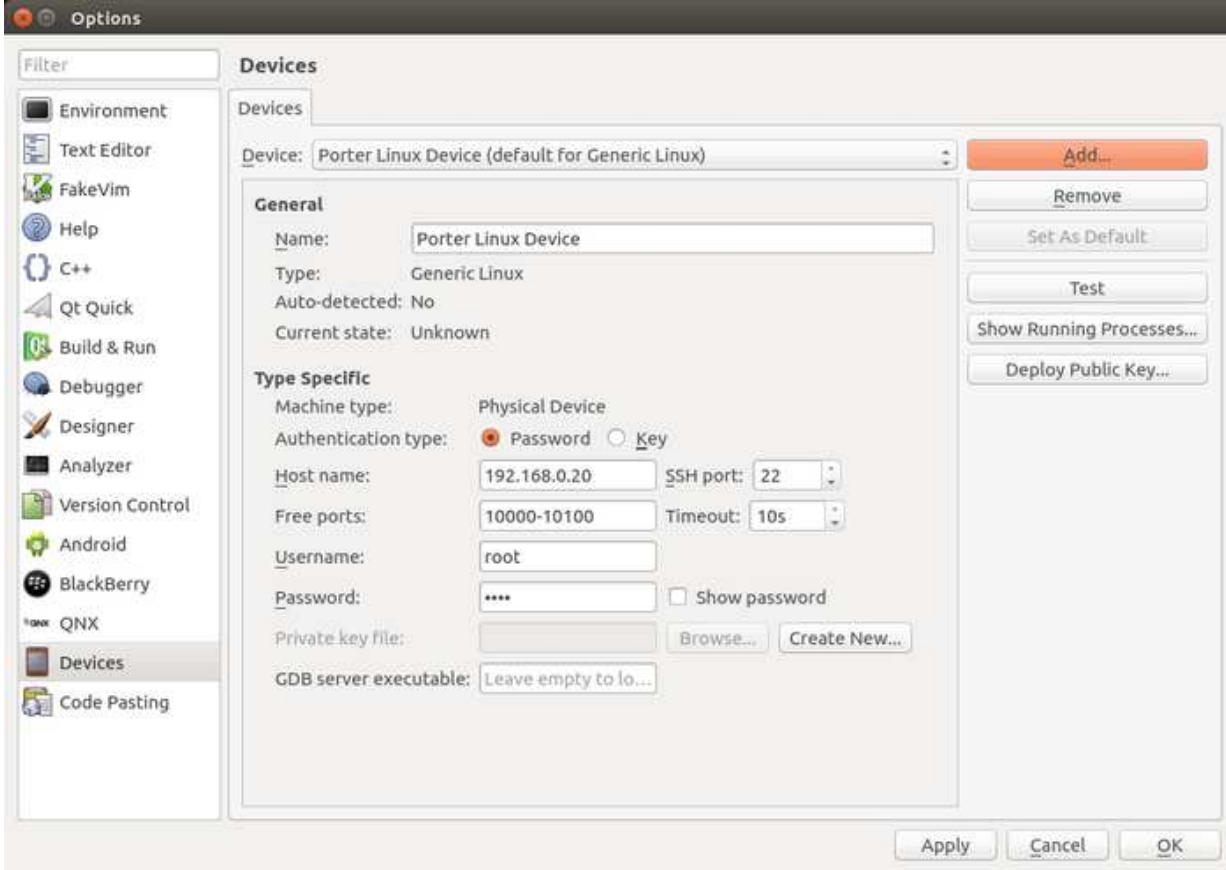

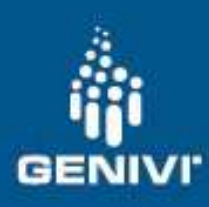

#### How to install QtCreator™

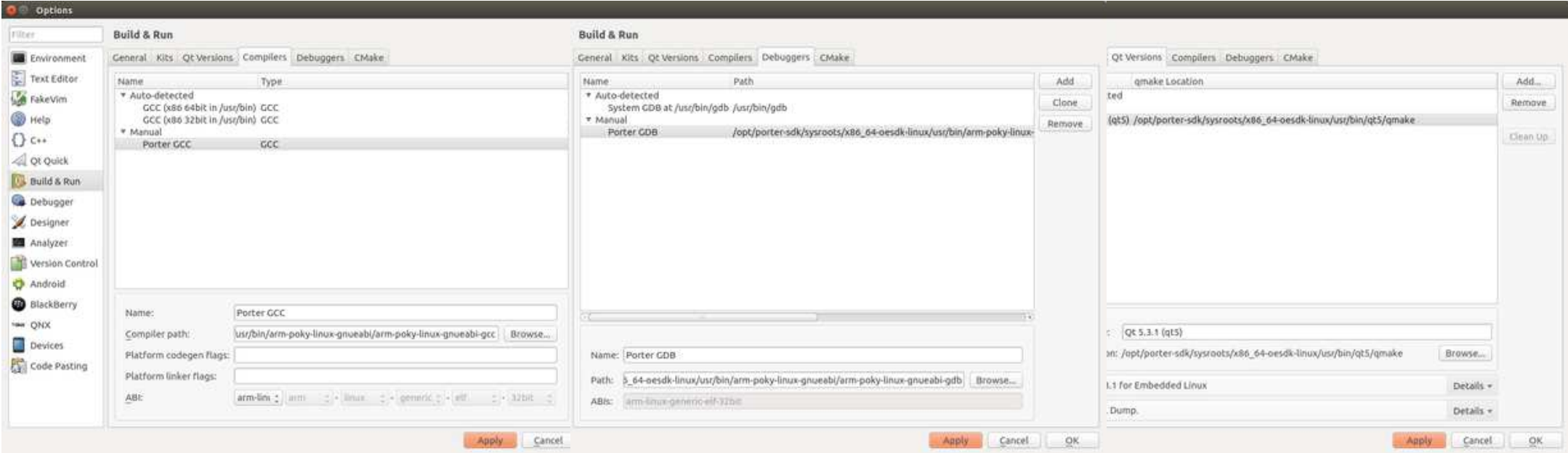

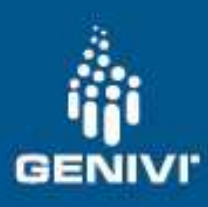

#### How to install QtCreator™

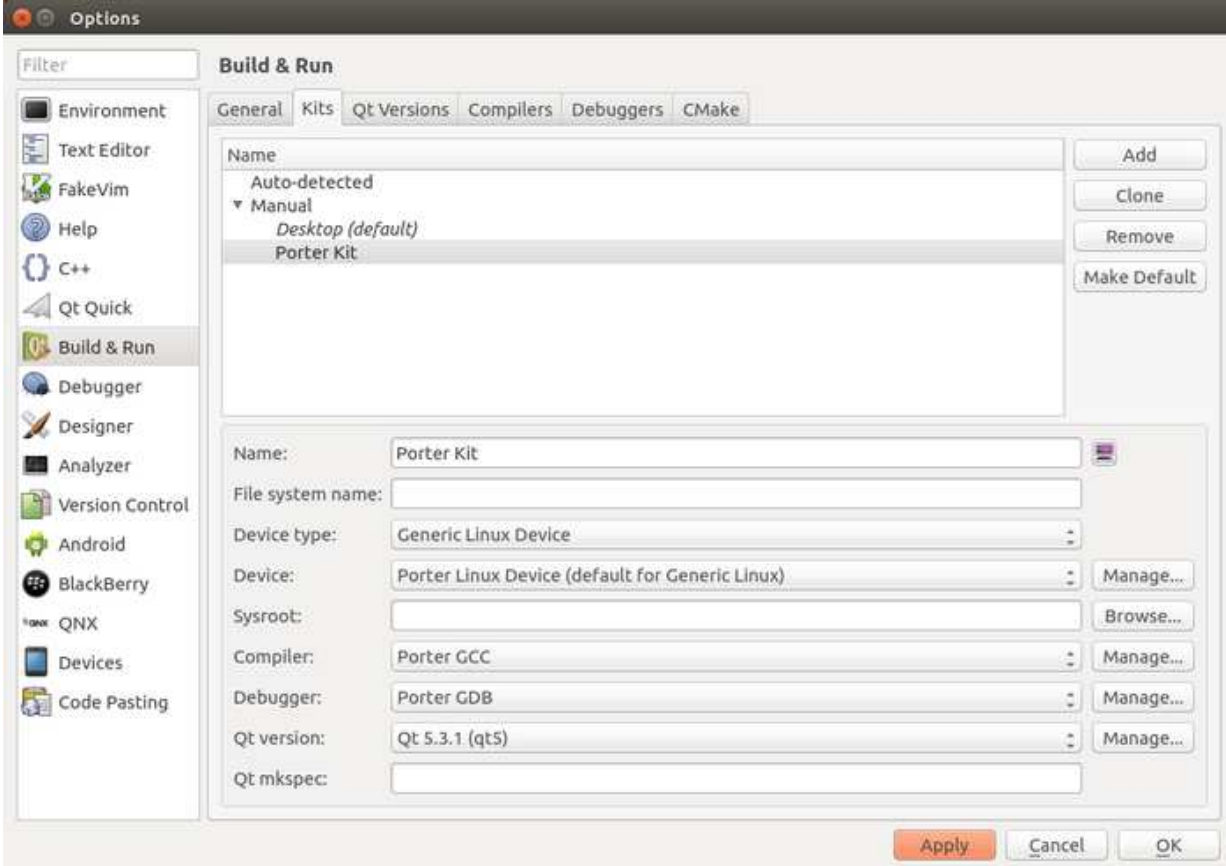

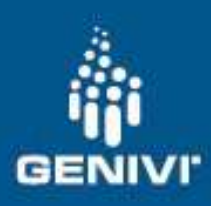

#### Hands on  $\mathbb{\odot}$

- •Install the Virtual Machine files given
- •How to build Image target
- •How to Build SDK
- How to install SDK•
- Setup the targets•
- •How to install Eclipse™
- How to install QtCreator<sup>™</sup> •
- Build HelloWorld applications and module•
- •Execute HelloWorld applications and module on target

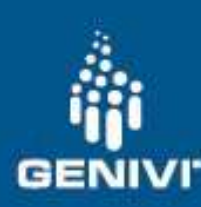

# Build HelloWorld application using Eclipse™

#### •The main pages are

http://wiki.projects.genivi.org/index.php/Intrepid\_-\_Yocto\_GDP\_application\_development\_tutorial

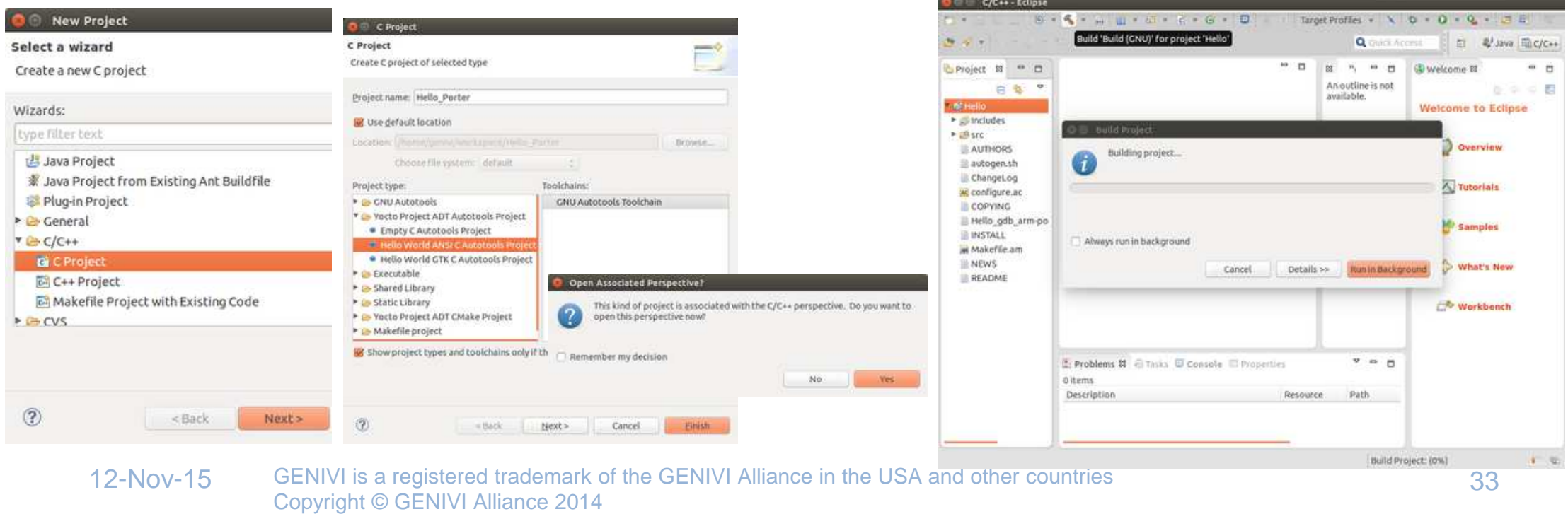

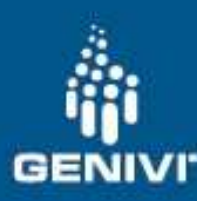

### Execute HelloWorld application using Eclipse™

#### •Then, To check module

file Test # check that everything went well Test: ELF 32-bit LSB executable, **ARM**, EABI5 version 1 (SYSV), dynamically linked (uses shared libs), for GNU/Linux 2.6.32, BuildID[sha1]=40ee7cdd514b8ec830680e6004bbcd2824469c95, not stripped

• For deploy, copy (scp) to whatever target directory.

scp <source\_file> <login>@<ip>:<dst\_dir>/<dst\_file>

• Execute like every Linux binary <dst\_dir>/<dst\_file>

<sup>1</sup> qenivi@VMTest: ~

genivi@VMTest:~S ssh -l root 192.168.0.20 Password: Last login: Fri Sep 4 11:01:04 2015 from root@porter:~# ./Test Hello World

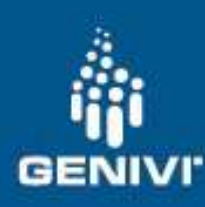

## Build HelloWorld using QTCreator™

#### •The main pages are

http://wiki.projects.genivi.org/index.php/Intrepid\_-\_Yocto\_GDP\_application\_development\_tutorial

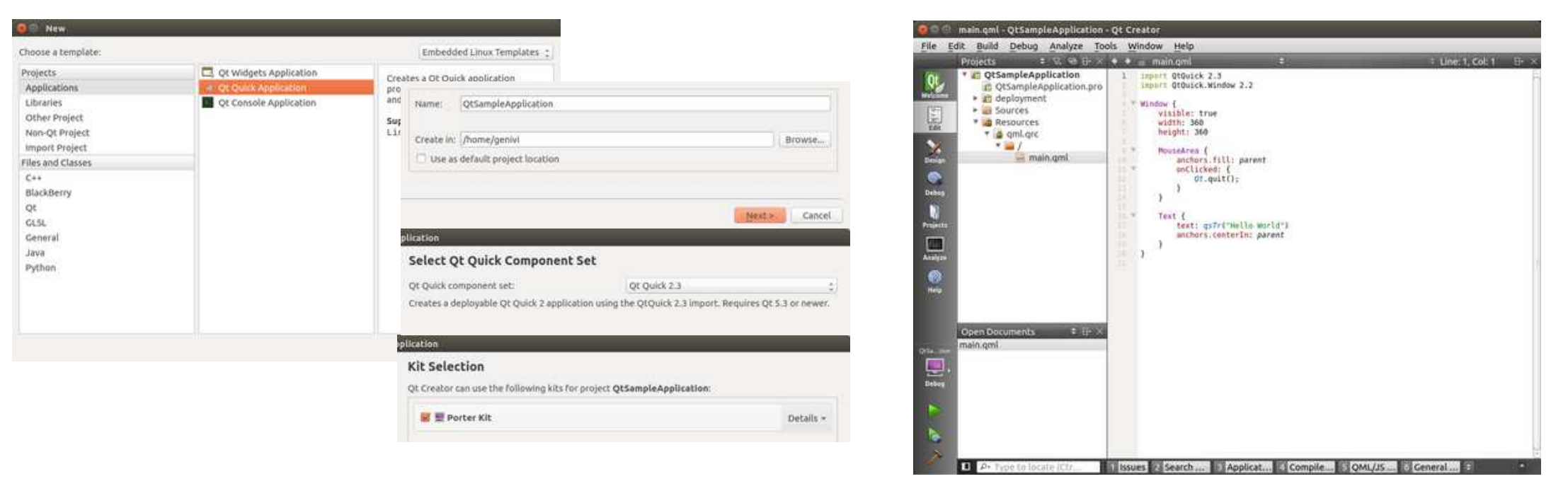

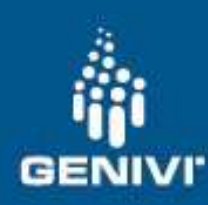

## Execute HelloWorld using QTCreator™

 $\bullet$  For QTCreator™ deploy, sftp should be present in the board.

scp sftp <login>@<ip>:/usr/bin/sftp

#### •In /etc/ssh/sshd\_config, Change to subsystem sftp internal-sftp

Subsystem sftp internal-sftp

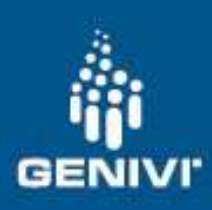

## Execute HelloWorld using QTCreator™

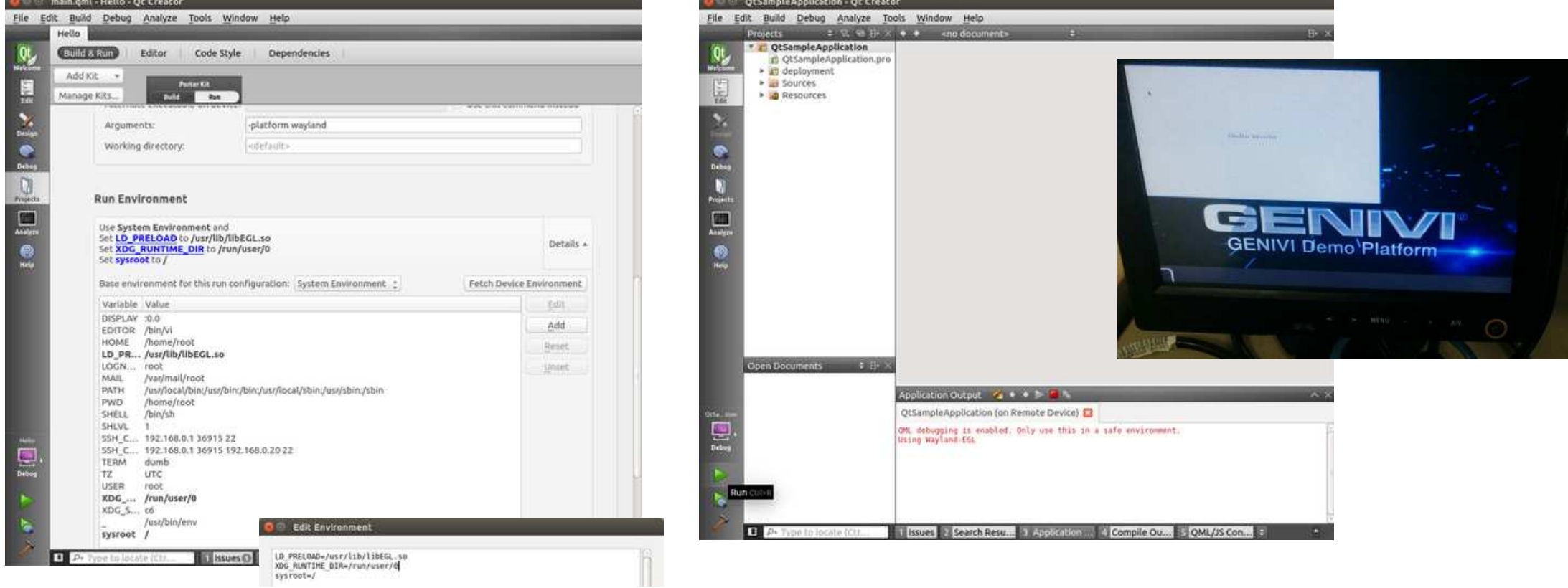

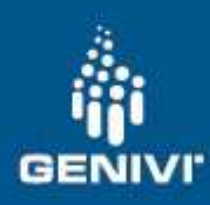

## Build HelloWorld module

•The main pages are

http://wiki.projects.genivi.org/index.php/Intrepid\_-\_Yocto\_GDP\_platform\_development\_tutorial

#### •To build module, need to build kernel scripts

**source <sdk\_dir>/environment-setup-\*-poky-linux** cd <sdk\_dir>/sysroots/cortexa15hf-vfp-neon-poky-linux-gnueabi/usr/src/kernel/make scripts

#### •Then, to build module

 **source <sdk\_dir>/environment-setup-\*-poky-linux**cd <module\_dir>/hello\_mod/files export KERNEL\_SRC=<sdk\_dir>/sysroots/cortexa15hf-vfp-neon-poky-linux-gnueabi/usr/src/kernelmake -C \$KERNEL SRC M=`pwd`

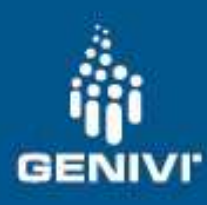

## Execute HelloWorld module

#### •Then, To check module

 file hello.ko # check that everything went well hello.ko: ELF 32-bit LSB relocatable, **ARM**, EABI5 version 1 (SYSV), buildID[sha1]=3f90ecff4b57a02770a705f654653bc0e2890251, not stripped

#### •Finally, put (scp) in the target and insmod/rmmod

scp hello.ko <login>@<ip>:<dst\_dir>/ hello.ko

On target: insmod Hello.kormmod Hello.ko

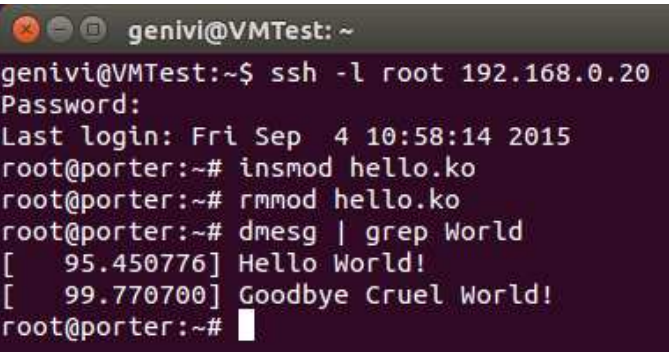

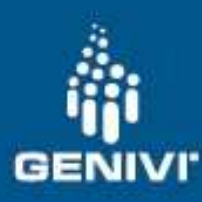

#### Thank you !!

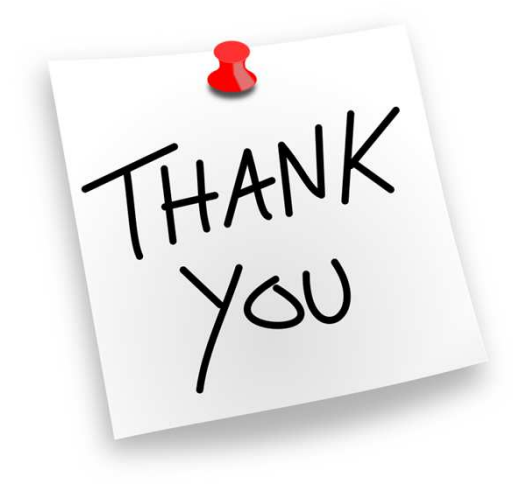